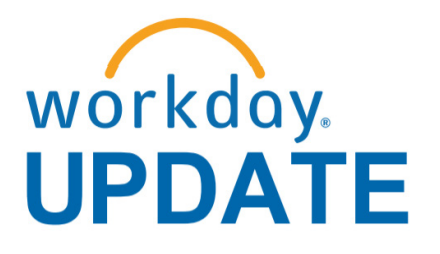

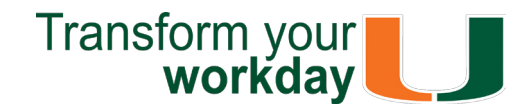

#### **July 2018**

If you have questions related to Workday, please contact the UMIT Service Desk at: **(305) 284-6565** or **[help@miami.edu](mailto:help@miami.edu)**.

**Connect**

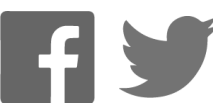

To subscribe to this message, please contact us at: [workday@miami.edu](mailto:workday@miami.edu) using the subject line "Subscribe to Workday Update."

### **New Workday Website Coming Soon!**

Something great is in the works! A new unified Workday website will be launched in September 2018. Stay tuned for the latest information on Workday HR- and Finance-related updates.

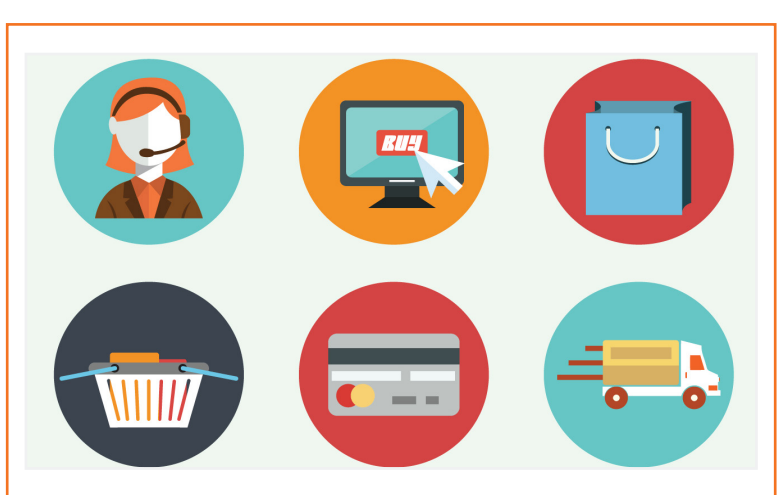

### **Important Links**

- **• [Log in to Workday](https://www.myworkday.com/umiami)**
- **• [Training Resources](http://workday-finance.it.miami.edu/training/index.html)**
- **• [Frequently Asked Questions](http://workday-finance.it.miami.edu/resources/faqs/index.html)**
- **• [Communications](http://workday-finance.it.miami.edu/communications/index.html)**

### **The Word on Workday**

The Enterprise Business Solutions (EBS) Team, in collaboration with central offices (Human Resources, Accounts Payable, Controller's, Financial Planning & Analysis (FP&A), Medical Finance, and the Office of Research Administration (ORA)), have continued to work on system stabilization efforts through a variety of Workday support option:

- Coral Gables, Medical, and Rosenstiel School of Marine and Atmospheric Science (RSMAS **Roundtables**
- Ask the Expert Webinars
- [Workday Drop-In Labs](https://my.it.miami.edu/wda/erpsec/Workday Finance Resources/Workday-Drop-In-Labs-Poster.pdf)

• The [Create Expense Report](https://my.it.miami.edu/wda/erpsec/tipsheets/FIN_Expenses_CreateNewExpenseReport.pdf) has been updated to provide specific instructions when reconciling Expense Report Lines pertaining to Travel Card Transactions. Note: Per [University](https://treasurer.miami.edu/divisions/corporate-card-services/travel-card/index.html) [Policy,](https://treasurer.miami.edu/divisions/corporate-card-services/travel-card/index.html) personal expenses should not be incurred on a University Travel Card.

• Human Resources [Workday Tip Sheets and](https://workday-hr.it.miami.edu/training/workday-hr/tip-sheets-and-tutorials/index.html) [Tutorials](https://workday-hr.it.miami.edu/training/workday-hr/tip-sheets-and-tutorials/index.html) were created and updated.

• [Role-Based Resources u](https://workday-finance.it.miami.edu/training/workday-finance/Training Role Matrix/index.html)nder the Workday Finance Training Role Matrix website were updated.

Though change is never easy, we'd like to extend a special thank you to those involved in stabilization efforts.

• Click [here t](https://my.it.miami.edu/wda/erpsec/Workday Update System Changes/2018/Workday Update_Configurations_Final.pdf)o learn about completed and in development system changes.

> Click [here](http://workday-finance.it.miami.edu/training/workday-finance/tip-sheets-and-tutorials/index.html) to access Workday Tip Sheets and Tutorials or search the name of the tip sheet in the specified category.

In an effort to better prioritize, consolidate, and understand system issues, Workday Roundtables and stakeholder alignment meetings were held in July with faculty, staff, finance business officers, and central office leadership from the Coral Gables, Medical, and Rosenstiel School of Marine and Atmospheric Science (RSMAS) campuses. Participants presented a list of issues to discuss during these meetings, which resulted in a prioritized action list for the EBS team. The following items have been resolved or queued for further development:

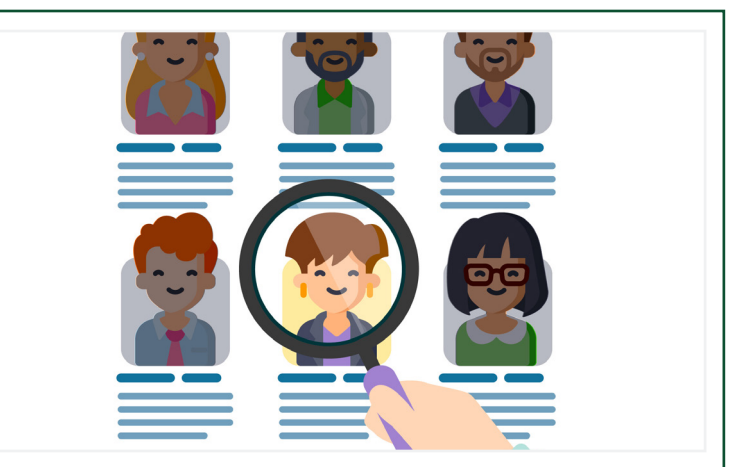

#### **Tip Sheets and Tutorials**

Learn how to identify Purchase Orders (POs) that have remaining/open balances by one or more Cost Centers, Cost Center Hierarchies, or Driver Worktags. To view this tip sheet, click [here o](https://my.it.miami.edu/wda/erpsec/tipsheets/FIN_Reports_POsWithOpenEncumbrancesbyOrganization.pdf)r search under "Reports."

#### **Website**

#### **In Development**

The EBS team is working closely with central offices and departments to identify additional training and configuration changes, as necessary.

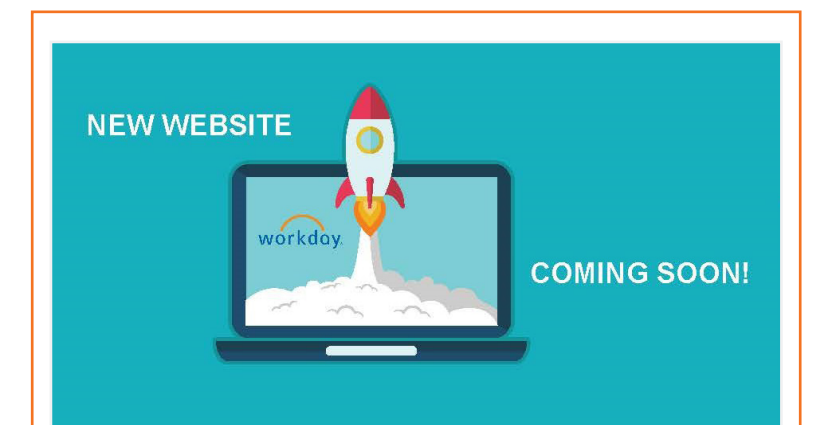

## **Workday Tips and Tricks**

- **Change Job: New Position, Same Manager** Learn how to move an employee from their current position into a different position within the same supervisory organization. To view this tip sheet, click [here](https://my.it.miami.edu/wda/erpsec/tipsheets/MSS_HR_ChangeJobWithinSupervisoryOrg.pdf) or search under "Human Resources."
- **Designating Essential Personnel**

Learn how to designate an essential worker. A "Designated Essential Worker" is an employee who will work before, during, and/or after an emergency or natural disaster. To view this tip sheet, click [here](https://my.it.miami.edu/wda/erpsec/tipsheets/MSS_HR_DesignatingEssentialPersonnel.pdf) or search under "Human Resources."

• **Locate Payment Details for a PO**

To learn more information specific to other Workday roles, please click [here.](http://workday-finance.it.miami.edu/training/workday-finance/Training Role Matrix/index.html)

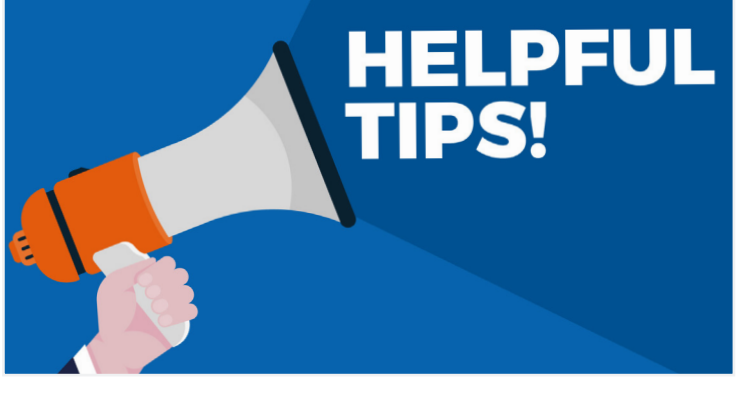

Learn how to verify that invoices have been paid against a Purchase Order (PO) and locate details about the payment, including the check number, check date, and payment amount. To view this tip sheet, click [here](https://my.it.miami.edu/wda/erpsec/tipsheets/FIN_Procurement_LocatePaymentDetails.pdf) or search under "Procurement."

C. Click here to give your suggestions on how the EBS team, central offices, and [departments can improve their outreach](https://forms.office.com/Pages/ResponsePage.aspx?id=cksUKjny1EKMDm8PF8SOMxElz4xB_YxHni8y5lZb88JUN0M1NjJUM1g5WVRNQkwwQkRZTFM3SkhOWi4u)  efforts.

#### • **Manage Education**

Learn how to view/add/edit/remove education. To view this tip sheet, click [here](https://my.it.miami.edu/wda/erpsec/tipsheets/ESS_PersonalInformation_ManageEducation.pdf) or search under "Personal Information."

#### • **Match Exception**

Click [here](https://my.it.miami.edu/wda/erpsec/Workday Update System Changes/2018/Workday Update_Configurations_Final.pdf) for a comprehensive list of completed and in-development system changes.

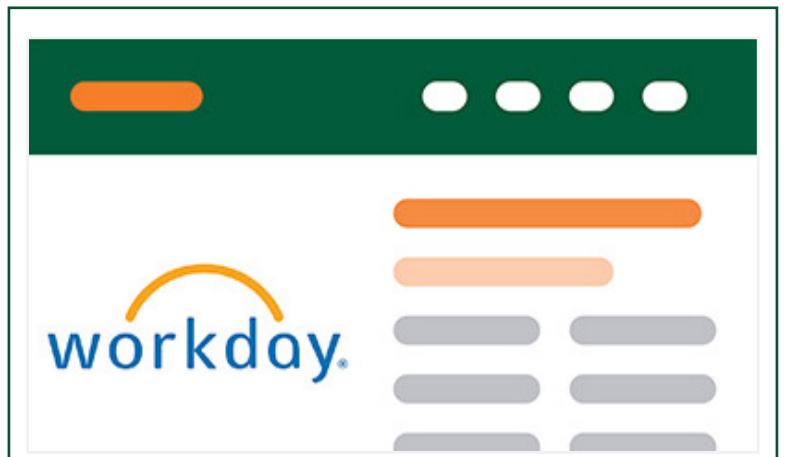

Learn how to review a Match Exception from your Workday Inbox and either correct the Match Exception or request a Match Exception Override. To view this tip sheet, click [here](https://my.it.miami.edu/wda/erpsec/tipsheets/FIN_Procurement_MatchException.pdf) or search under "Procurement."

• **POs with Open Encumbrances by Organization**

• **Search**

To learn about Workday's search bar, which is visible and available on every page, click [here](https://my.it.miami.edu/wda/erpsec/tipsheets/ESS_Basics_Search.pdf) or search under "Basics." Note: While viewing search results in Workday, you can limit search results by clicking on a search category on the left, e.g. Organizations, People, etc., or use the All of Workday search category to search everywhere within Workday.

- **Workday Finance Reports Matrix Updated** Learn how to run reports in Workday and about Finance reports available by security role. To view this tip sheet, click [here](https://my.it.miami.edu/wda/erpsec/tipsheets/FIN_Reports_FinanceReportsInWorkday.pdf) or search under "Reporting."
- **Workday Finance: UMH**

To view tip sheets related to University of Miami Hospital (UMH), click [here,](http://workday-finance.it.miami.edu/training/workday-finance/tip-sheets-and-tutorials/umh-specific/index.html) or search under "UMH Specifics."

• **Workday Forms** Review [Workday Forms t](https://workday-finance.it.miami.edu/resources/forms/index.html)o request supervisory organizations, roles, and reports in Workday.

To learn more tips and tricks, please click [here.](http://workday-finance.it.miami.edu/training/workday-finance/tip-sheets-and-tutorials/index.html)

### **July: Workday Ask the Experts Materials**

This one-hour webinar provided an overview of P-Card/Travel Cards and covered the following topics:

- P-Card/Travel Card Policy
- Travel Card Reconciliation
- PCard Reconciliation

The webinar is now available as a Computer-Based Learning (CBL) module. To view the CBL, visit [ULearn](http://ulearn.miami.edu/) and search for the keywords: "Ask the Expert" or by the complete course name: "Workday Ask the Experts Session."

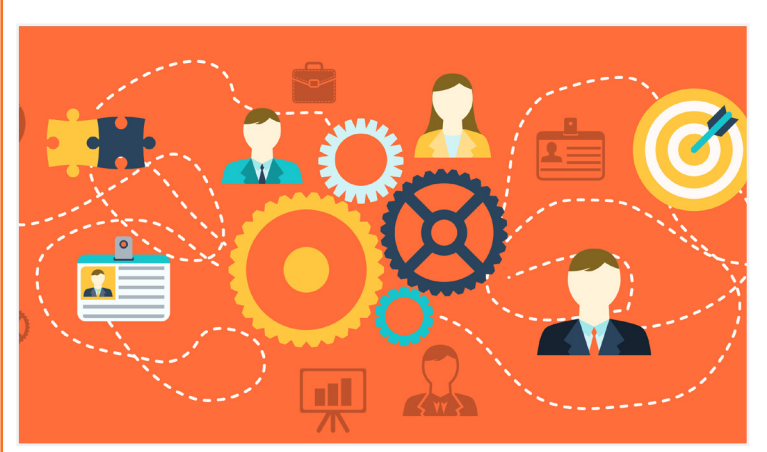

### **A New and Improved Hiring System is Coming Soon to the U**

The University of Miami will be implementing a new recruitment system for staff before the end of this year. Workday Recruiting is an online recruitment system built to streamline the recruitment and hiring process that will reduce hiring time, improve efficiency, consistency, and process tracking at the U. For reference, please see the announcement [here.](https://newsletter.miami.edu/acad-bufin/hr/2018/07-23-2018.html)

You can preview the system by visiting the [Careers at UM](https://na01.safelinks.protection.outlook.com/?url=https%3A%2F%2Fhr.miami.edu%2Fcareers%2Findex.html&data=02%7C01%7CEVERITAS-HTML%40LISTSERV.MIAMI.EDU%7C2d95b2a2948141f4c5f908d5f0ca3bfb%7C2a144b72f23942d48c0e6f0f17c48e33%7C0%7C0%7C636679673739227795&sdata=YvC2Z82zbpAmf4gGTtX7WsbQgkeCO%2BOLcDmjx9UaoBU%3D&reserved=0) website and clicking on "Faculty Positions."

The new Workday Update combines Human Resources and Finance Workday news, and is distributed on a monthly basis.

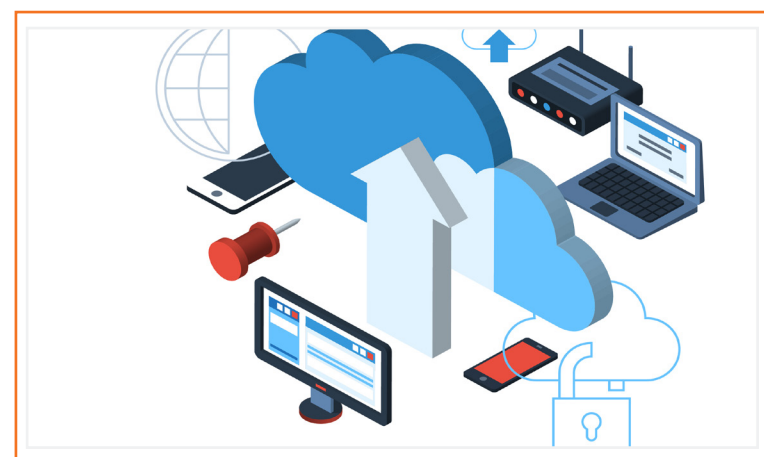

## **Role-Based Resources**

Role-based resources, including relevant tip sheets, reports, and training options have been updated and are available for the following Workday roles:

- [Accountant](http://workday-finance.it.miami.edu/_assets/pdf/role-communications/accountant/Role Communications_Accountant.pdf)
- • [Cost Center Manager](https://workday-finance.it.miami.edu/_assets/pdf/role-communications/ccm/ccm_role-communications.pdf)
- • [Cost Center Sponsored Program Manager](http://workday-finance.it.miami.edu/_assets/pdf/role-communications/ccspm/ccspm-role-communication.pdf)
- [Deposit Specialist](http://workday-finance.it.miami.edu/_assets/pdf/role-communications/deposit-specialist/Role Communications_Deposit Specialist.pdf)
- [Expense Data Entry Specialist](http://workday-finance.it.miami.edu/_assets/pdf/role-communications/expense-data-entry-specialist/Role Communications_Expense Data Entry Specialist.pdf)
- [ISP Analyst](http://workday-finance.it.miami.edu/_assets/pdf/role-communications/internal-service-provider-analyst/Role Communications_Accountant_ISP Analyst.pdf)
- [ISP Manager](https://workday-finance.it.miami.edu/_assets/pdf/role-communications/isp-manager/isp-manager-role-communication.pdf)
- • [Procurement Data Entry Specialist](http://workday-finance.it.miami.edu/_assets/pdf/role-communications/procurement-data -entry-specialist/Role Communications_Procurement Data Entry Specialist.pdf)
- • [Receiver](http://workday-finance.it.miami.edu/_assets/pdf/role-communications/receiver/Role Communications_Receiver.pdf)

# **Now Available: Supplier Onboarding Process Webinar**

This one-hour session will provide a basic understanding of the supplier onboarding process. To register, please log in to [ULearn a](http://ulearn.miami.edu/)nd search for the keywords: "Supply Chain –Supplier Onboarding Webinar."

Please note classes are available through the end of August. For questions pertaining to Supplier Onboarding training, please contact Heidi Tyre, IT Training Manager, at [htyre@miami.edu.](mailto:htyre@miami.edu)

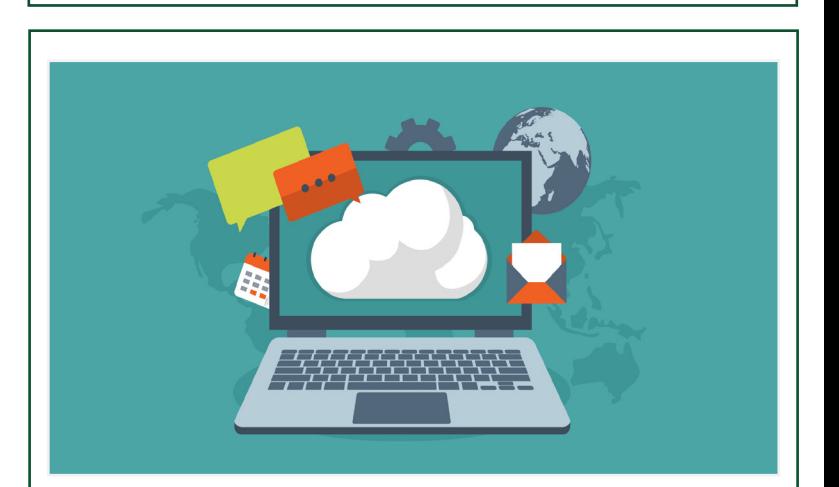

## **System Changes**

### **Confirm or Update Your Personal and Emergency Contact Information in Workday**

To confirm or update your personal and emergency contact Information in Workday, please review the **Change Contact Information** and [Change Emergency Contacts](https://my.it.miami.edu/wda/erpsec/tipsheets/ESS_PersonalInformation_ChangeEmergencyContacts.pdf) tip sheets. Note: You must have a mobile phone number assigned as your Primary Phone in order to receive emergency messages.